# UNK KEARNEY

# FIRST: HAVE YOU CLAIMED YOUR STUDENT ID?

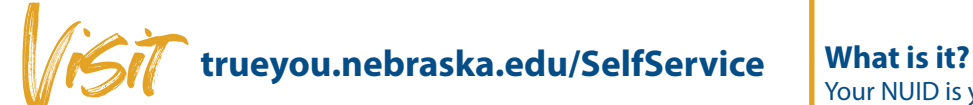

This portal will let you claim your identity. Click "Claim Your ID" and follow the on-screen prompts.

*Once you have set up your account, you can access the portals below:*

## ABOUT YOUR NUID

Your NUID is your Nebraska University Identification number that is assigned to you.

### **How do I look up my number?**

You can look up your NUID (and username) from the Self Service page, found on the right under "Manage Accounts."

## AFTER SETTING UP YOUR ACCOUNT, BOOKMARK THESE TOOLS: (You will use these frequently as a UNK student!)

## TrueYou

## **<trueyou.nebraska.edu>**

#### *Login is your NUID and password you created to claim your ID*

TrueYou allows you to manage your account information simply and easily, including:

- Change Password
- Lookup NUID or Username
- Forgot Password
- Enroll in Two-Factor Authentication

## **MyBlue <myblue.unk.edu>**

#### *Login is your NUID and password you created to claim your ID*

Use MyBlue to:

- Manage your enrollment (register, drop and/or add classes/ find books required for the course)
- Check your financial aid
- Access personal information
- View your account and pay tuition and fees
- View your degree audit and advisor information

## **LoperMail Student Email Access**

*LoperMail addresses for undergraduate students will be assigned as part of their orientation process. A graduate student's LoperMail address is assigned AFTER registration for classes. (This process may take 24-48 hours after registration.)*

How to access your Loper Mail account for the first time:

- 1. Log in to your MyBLUE account with your NUID and password.
- 2. In the left column under "Profile," click "email addresses"

Your Loper Mail address contains your UNK username. (Everything before the "@" is your username.) Example: username@lopers.unk.edu

#### *Students must use LoperMail for all UNK email communication.*

## Canvas

#### **<canvas.unk.edu>**

*Login is your UNK username (found in your LoperMail address) and the password set up for your NUID.*

What is Canvas?

- Canvas is a Learning Management System. It will act as the "online classroom" for all your online courses.
- You can comment on discussions, submit assignments, view lectures and more through Canvas.

#### *Courses you have registered for will appear in Canvas on (or before) the first day of your course term.*

*24/7 Help Desk - The UNK Help Desk is available 24/7 to assist you with technology issues. To contact the Help Desk, call 308.865.8363 or email support@nebraska.edu. For a full list of services or to access their online chat, go to [unk.edu/offices/its/help\\_desk](https://www.unk.edu/offices/its/help_desk/)*